# **Upgrade SQL Safe in non-trusted domains**

SQL Safe 6.4 and later supports seamless integration and communications between trusted and non-trusted domains. *If you want to take advantage of this feature*, use the following instructions to upgrade your SQL Safe 6.3 or earlier environment.

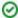

To upgrade SQL Safe 6.4 or later to the current release version, follow the standard Typical or Staged upgrade instructions.

## How to upgrade a single Repository deployment

This deployment consists of:

- · One SQL Safe Repository hosted in the trusted domain
- A Management Service in each non-trusted domain
- A single Management Service that manages SQL Server instances in your trusted domain
- Management Consoles in trusted and non-trusted domains
- · Backup Agents in trusted and non-trusted domains

#### To upgrade this deployment:

- 1. Uninstall the Management Service from each non-trusted domain.
- 2. Ensure your Backup Service and Management Service accounts have the appropriate permissions
- 3. Ensure the required ports are open in all trusted and non-trusted domains.
- Decide how many SQL Safe Management Consoles you need to keep in each domain, and uninstall those consoles you no longer need.
  Maintaining a Management Console in a non-trusted domain is no longer required.
- 5. Run the setup program to upgrade:
  - The SQL Safe Repository and Management Service in the trusted domain
  - The Management Consoles in the trusted domain
  - The Management Consoles in the non-trusted domains. Note that this step is optional, depending on whether you decided to maintain these consoles.
- 6. If you use policies to automate your backup and restore operations, start the SQL Safe Management Console to synchronize the jobs associated with each policy. This synchronization should happen automatically.
- 7. Upgrade all deployed Backup Agents in your trusted and non-trusted domains.

## How to upgrade an island deployment

This deployment consists of:

- A complete SQL Safe installation in each non-trusted domain
- A single centralized installation that manages SQL Server instances in your trusted domain

### To upgrade this deployment:

- 1. Decide how many SQL Safe Management Consoles you need to keep in each domain. Maintaining a Management Console in a non-trusted domain is no longer required.
- 2. Identify which domain you want to host your new centralized SQL Safe deployment.
- 3. Ensure your Backup Service and Management Service accounts have the appropriate permissions.
- 4. Ensure the required ports are open in all trusted and non-trusted domains.
- Uninstall the SQL Safe management components from the domains you do not intend to use to host SQL Safe. Remember to preserve the Management Consoles you identified in Step 1.
- 6. Upgrade the SQL Safe management components that were previously deployed to the selected domain.
- 7. Run the setup program to upgrade all remaining Management Consoles.
- 8. If you use policies to automate your backup and restore operations, start the SQL Safe Management Console to synchronize the jobs associated with each policy. This synchronization should happen automatically.
- 9. In each Management Console, verify that:
  - It can connect to the upgraded SQL Safe Repository
  - It is using the correct Management Service
- 10. Upgrade all deployed Backup Agents in your trusted and non-trusted domains.

SQL Safe is a high-performance backup and recovery solution for your SQL Servers. Learn more >>

|  | IDERA Website | Products | Purchase | Support | Community | About Us | Resources | Legal |  |
|--|---------------|----------|----------|---------|-----------|----------|-----------|-------|--|
|--|---------------|----------|----------|---------|-----------|----------|-----------|-------|--|